## **RTKNav MFC Application Error**

Problem: MFC Application Error while running RtkNav on Windows XP.

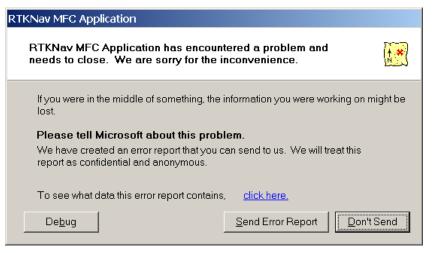

Figure 1 RTKNav MFC Application Error

If you are getting an error message similar to the above, you might have to change the display mode of Windows. Go to the Display option under Control Panel (Start | Control Panel | Display). Under the Themes tab, change the theme to Windows XP if the current theme is Windows Classic or change to Windows Classic if the current them is Windows XP. To distinguish the difference between the two modes, you'll notice that the Classic mode has gray buttons and windows.

| Display Properties                                                                                                    | × |
|----------------------------------------------------------------------------------------------------|---|
| Themes Desktop Screen Saver Appearance Settings                                                                               |   |
| A theme is a background plus a set of sounds, icons, and other elements to help you personalize your computer with one click. |   |
| Iheme:                                                                                                    |   |
| Windows Classic    Save As  Delete                                                                                            |   |
| My Current Theme                                                                                                    |   |
| Windows Classic ←<br>My Current Theme<br>More themes online<br>Browse                                                         |   |
| Normal Disabled Selected                                                                                                    |   |
| Window Text                                                                                                    |   |
| 3                                                                                                    |   |
| OK Cancel Apply                                                                                                    |   |

**Figure 2 Display Option**